# AWS Enterprise Accelerator – Compliance

# Standardized Architecture for PCI DSS on the AWS Cloud

**Quick Start Reference Deployment** 

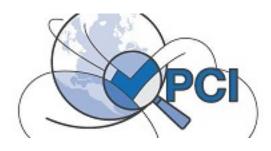

AWS Professional Services AWS Quick Start Reference Team

May 2016

This guide is also available in HTML format at <a href="http://docs.aws.amazon.com/quickstart/latest/accelerator-pci/">http://docs.aws.amazon.com/quickstart/latest/accelerator-pci/</a>.

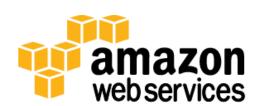

# Contents

|   | About This Guide                                      | 3  |
|---|-------------------------------------------------------|----|
|   | Quick Links                                           | 4  |
|   | About Quick Starts                                    | 5  |
| С | verview                                               | 5  |
|   | AWS Enterprise Accelerator – Compliance Architectures | 5  |
|   | Architecture for PCI DSS on AWS                       | 6  |
|   | AWS Services                                          | 8  |
|   | Best Practices                                        | 9  |
|   | How You Can Use This Quick Start                      | 10 |
|   | Cost and Licenses                                     | 10 |
| 4 | WS CloudFormation Templates                           | 10 |
|   | AWS CloudFormation Stacks                             | 10 |
|   | Templates Used in this Quick Start                    | 11 |
| V | Ianaging the Quick Start Source Files                 | 13 |
|   | Uploading the Templates to Amazon S3                  | 13 |
|   | Using the Console                                     | 13 |
|   | Using the AWS CLI                                     | 13 |
|   | Updating the Amazon S3 URLs                           | 14 |
| P | lanning the Deployment                                | 14 |
|   | Prerequisites                                         | 14 |
|   | Specialized Knowledge                                 | 14 |
|   | AWS Account                                           | 15 |
|   | Technical Requirements                                | 15 |
|   | Deployment Methods                                    | 16 |
| P | re-Deployment Steps                                   | 16 |
|   | Review AWS Service Limits                             | 17 |
|   | Create Amazon EC2 Key Pairs                           | 19 |

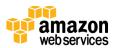

| Set up AWS Config                      | 19 |
|----------------------------------------|----|
| Deployment Steps                       | 23 |
| What We'll Cover                       | 23 |
| Step 1. Sign in to Your AWS Account    | 23 |
| Step 2. Launch the Stacks              | 24 |
| Step 3. Test Your Deployment           | 27 |
| Deleting the Stacks                    | 30 |
| Troubleshooting                        | 30 |
| Integrating with AWS Service Catalog   | 31 |
| Additional Resources                   | 32 |
| Appendix: Enhancements in This Release | 34 |
| Send Us Feedback                       | 35 |
| For Further Assistance                 | 35 |
| Document Revisions                     | 25 |

#### **About This Guide**

This Quick Start reference deployment guide discusses architectural considerations and steps for deploying security-focused baseline environments on the Amazon Web Services (AWS) cloud. Specifically, this Quick Start deploys a standardized environment that helps organizations with workloads that fall in scope for Payment Card Industry (PCI) Data Security Standard (DSS) compliance. The template relies on the requirements of PCI DSS version 3.1. The deployment guide includes links for viewing and launching <u>AWS</u> <u>CloudFormation</u> templates that automate the deployment.

This Quick Start is part of a set of <u>AWS Enterprise Accelerator – Compliance</u> offerings, which provide security-focused, standardized architecture solutions to help Managed Service Providers (MSPs), cloud provisioning teams, developers, integrators, and information security teams adhere to strict security, compliance, and risk management controls.

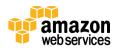

#### **Quick Links**

If you have an AWS account that already meets the <u>technical requirements</u> for the PCI deployment, you can <u>launch the Quick Start</u> to build the architecture shown in <u>Figure 2</u>. The template is launched in the US East (N. Virginia) Region by default. If you have an AWS GovCloud (US) account, you can <u>launch the template in the AWS GovCloud (US) Region</u>.

Launch
Quick Start

The deployment takes approximately 30 minutes. If you're new to AWS or to PCI-compliant architectures on AWS, please read the <u>overview</u> and follow the detailed <u>pre-deployment</u> and <u>deployment</u> steps described in this guide.

If you want to take a look under the covers, you can <u>view the main</u> <u>template</u> that automates this deployment. The main template includes references to child templates, and provides default settings that you can customize by following the instructions in this guide. For descriptions of the templates and guidance for using the nested templates separately, see the <u>Templates Used in this Quick Start</u> section of this guide.

View main template

To see how PCI DSS controls map to Quick Start architecture decisions, components, and configuration, <u>view the security controls reference</u> (Microsoft Excel spreadsheet). The excerpt in Figure 1 provides a sample of the available information.

View security controls reference

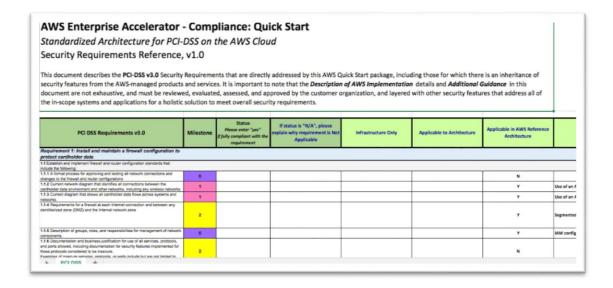

Figure 1: Excerpt from PCI-DSS security controls reference

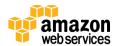

**We'd like your feedback** After you deploy this Quick Start, please take a few minutes to fill out our <u>survey</u>. Your response is anonymous and will help us improve this and other AWS Enterprise Accelerator – Compliance reference deployments.

#### **About Quick Starts**

<u>Quick Starts</u> are automated reference deployments for key workloads on the AWS cloud. Each Quick Start launches, configures, and runs the AWS compute, network, storage, and other services required to deploy a specific workload on AWS, using AWS best practices for security and availability.

## Overview

## AWS Enterprise Accelerator – Compliance Architectures

<u>AWS Enterprise Accelerator – Compliance</u> solutions help streamline, automate, and implement secure baselines in AWS—from initial design to operational security readiness. They incorporate the expertise of AWS solutions architects, security and compliance personnel to help you build a secure and reliable architecture easily through automation.

This Quick Start includes AWS CloudFormation templates, which can be integrated with AWS Service Catalog, to automate building a standardized baseline architecture that follows the requirements for PCI DSS. It also includes a <u>security controls reference</u>, which maps security controls to architecture decisions, features, and configuration of the baseline.

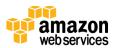

# Architecture for PCI DSS on AWS

Deploying this Quick Start builds a multi-tier, Linux-based web application in the AWS cloud. Figures 2 and 3 illustrate the architecture.

**Note** You can also <u>download these diagrams</u> in Microsoft PowerPoint format, and edit the icons to reflect your specific workload.

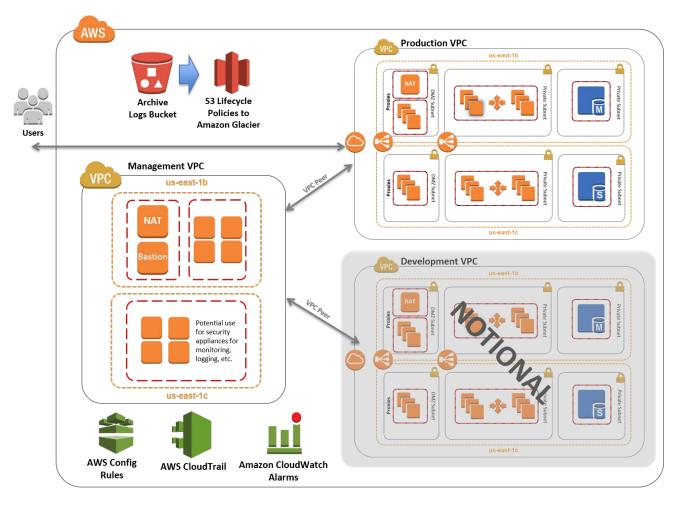

Figure 2: Standard three-tier web architecture for PCI DSS on AWS depicting integration with multiple VPCs (notional development VPC shown)

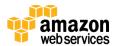

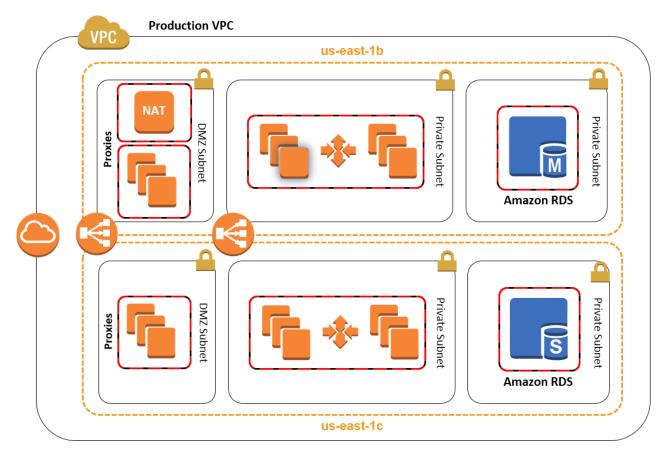

Figure 3: Production VPC design for PCI DSS on AWS

The sample architecture includes the following components and features:

- Basic AWS Identity and Access Management (IAM) configuration with custom IAM policies, with associated groups, roles, and instance profiles
- Standard, external-facing Amazon Virtual Private Cloud (Amazon VPC) Multi-AZ architecture with separate subnets for different application tiers and private (backend) subnets for application and database
- Amazon Simple Storage Service (Amazon S3) buckets for encrypted web content, logging, and backup data
- Standard Amazon VPC security groups for Amazon Elastic Compute Cloud (Amazon EC2) instances and load balancers used in the sample application stack
- Three-tier Linux web application using Auto Scaling and Elastic Load Balancing, which can be modified and/or bootstrapped with customer application
- A secured bastion login host to facilitate command-line Secure Shell (SSH) access to Amazon EC2 instances for troubleshooting and systems administration activities

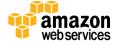

- Encrypted, Multi-AZ Amazon Relational Database Service (Amazon RDS) MySQL database
- Logging, monitoring, and alerts using AWS CloudTrail, Amazon CloudWatch, and AWS Config rules

#### **AWS Services**

The core AWS components used by this Quick Start include the following AWS services. (If you are new to AWS, see the <u>Getting Started section</u> of the AWS documentation.)

- <u>AWS CloudTrail</u> AWS CloudTrail records AWS API calls and delivers log files that
  include caller identity, time, source IP address, request parameters, and response
  elements. The call history and details provided by CloudTrail enable security
  analysis, resource change tracking, and compliance auditing.
- <u>Amazon CloudWatch</u> Amazon CloudWatch is a monitoring service for AWS cloud resources and the applications you run on AWS. You can use Amazon CloudWatch to collect and track metrics, collect and monitor log files, set alarms, and automatically react to changes in your AWS resources.
- <u>AWS Config</u> AWS Config is a fully managed service that provides you with an AWS resource inventory, configuration history, and configuration change notifications to enable security and governance. AWS Config rules enable you to automatically check the configuration of AWS resources recorded by AWS Config.

**Note** The AWS Config rules feature is currently available in five AWS Regions: US East (N. Virginia), US West (Oregon), EU (Frankfurt), EU (Ireland), and Asia Pacific (Tokyo).

- Amazon EBS Amazon Elastic Block Store (Amazon EBS) provides persistent block-level storage volumes for use with Amazon EC2 instances in the AWS cloud. Each Amazon EBS volume is automatically replicated within its Availability Zone to protect you from component failure, offering high availability and durability. Amazon EBS volumes provide the consistent and low-latency performance needed to run your workloads.
- <u>Amazon EC2</u> The Amazon Elastic Compute Cloud (Amazon EC2) service enables you to launch virtual machine instances with a variety of operating systems. You can choose from existing Amazon Machine Images (AMIs) or import your own virtual machine images.

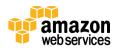

- <u>Elastic Load Balancing</u> Elastic Load Balancing automatically distributes traffic across multiple EC2 instances, to help achieve better fault tolerance and availability.
- Amazon Glacier Amazon Glacier is a storage service for archiving and long-term backup of infrequently used data. It provides secure, durable, and extremely low-cost storage, supports data transfer over SSL, and automatically encrypts data at rest.
   With Amazon Glacier, you can store your data for months, years, or even decades at a very low cost.
- Amazon RDS Amazon Relational Database Service (Amazon RDS) enables you to set up, operate, and scale a relational database in the AWS cloud. It also handles many database management tasks, such as database backups, software patching, automatic failure detection, and recovery, for database products such as MySQL, MariaDB, PostgreSQL, Oracle, Microsoft SQL Server, and Amazon Aurora. This Quick Start includes a MySQL database by default.
- Amazon VPC The Amazon Virtual Private Cloud (Amazon VPC) service lets you
  provision a private, logically isolated section of the AWS cloud where you can launch
  AWS services and other resources in a virtual network that you define. You have
  complete control over your virtual networking environment, including selection of
  your own IP address range, creation of subnets, and configuration of route tables
  and network gateways.

## **Best Practices**

The architecture built by this Quick Start supports AWS best practices for high availability and security:

- Multi-AZ architecture intended for high availability
- Isolation of instances between private/public subnets
- Security groups limiting access to only necessary services
- Network access control list (ACL) rules to filter traffic into subnets as an additional layer of network security
- A secured bastion host instance to facilitate restricted login access for system administrator actions
- Standard IAM policies with associated groups and roles, exercising least privilege
- Monitoring and logging; alerts and notifications for critical events
- S3 buckets (with security features enabled) for logging, archive, and application data
- Implementation of proper load balancing and Auto Scaling capabilities

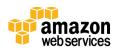

- HTTPS-enabled Elastic Load Balancing (ELB) load balancers with hardened security policy
- Amazon RDS database backup and encryption

## How You Can Use This Quick Start

You can build an environment that serves as an example for learning, as a prototyping environment, or as a baseline for customization.

Since AWS provides a very mature set of configuration options (and new services are being released all the time), this Quick Start provides security templates that you can use for your own environment. These security templates (in the form of AWS CloudFormation templates) provide a comprehensive rule set that can be systematically enforced. You can use these templates as a starting point and customize them to match your specific use cases.

#### Cost and Licenses

You are responsible for the cost of the AWS services used while running this Quick Start reference deployment. There is no additional cost for using the Quick Start. As of the date of publication, the cost for using the Quick Start with default settings in the US East (N. Virginia) Region is approximately \$0.96 per hour. Prices are subject to change. See the pricing pages for each AWS service you will be using for full details.

# AWS CloudFormation Templates

An AWS CloudFormation template is a JSON (JavaScript Object Notation)-formatted text file that describes the AWS infrastructure needed to run an application or service along with any interconnections among infrastructure components. You can deploy a template and its associated collection of resources (called a *stack*) by using the AWS Management Console, the AWS Command Line Interface (AWS CLI), or the AWS CloudFormation API. AWS CloudFormation is available at no additional charge, and you pay only for the AWS resources needed to run your applications. Resources can consist of any AWS resource you define within the template. For a complete list of resources that can be defined within an AWS CloudFormation template, see the <u>AWS Resource Types Reference</u> in the AWS documentation.

## **AWS CloudFormation Stacks**

When you use AWS CloudFormation, you manage related resources as a single unit called a <u>stack</u>. In other words, you create, update, and delete a collection of resources by creating,

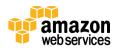

updating, and deleting stacks. All the resources in a stack are defined by the stack's AWS CloudFormation template.

To update resources, you first modify the stack templates and then update the stack by submitting the modified template. You can work with stacks by using the <u>AWS</u> <u>CloudFormation console</u>, <u>AWS CloudFormation API</u>, or <u>AWS CLI</u>.

For more information about AWS CloudFormation and stacks, see <u>Get Started</u> in the AWS CloudFormation documentation.

## Templates Used in this Quick Start

This Quick Start uses nested AWS CloudFormation templates to deploy the <u>architecture</u> for a multi-tier, Linux-based web application.

The Quick Start consists of a main template and seven child templates: IAM, logging, production VPC, management VPC, Config rules, NAT instance, and application. These templates are designed to deploy the architecture within stacks that align with AWS best practices and the security compliance framework. The following table describes each template and its dependencies.

| Stack and template                                        | Description                                                                                                    | Dependencies |
|-----------------------------------------------------------|----------------------------------------------------------------------------------------------------|--------------|
| Main stack (template-main.json — or see GovCloud version) | Primary template file that deploys the rest of the stacks and passes parameters between nested templates automatically.                                                                                                   | None         |
| IAM stack (template-iam.json)                             | Creates a basic IAM configuration with custom policies, groups, and roles.                                                                                                    | None         |
| Logging stack (template-logging.json)                     | Sets up baseline AWS Config rules for monitoring. Enables AWS CloudTrail, S3 buckets, and bucket policies for logging and archive data. Creates standard Amazon CloudWatch alarms for security-related CloudTrail events. | None         |
| Production VPC stack (template-vpc-production.json)       | Configures a secure Amazon VPC for a public-<br>facing application that includes subnets, NAT<br>instances or NAT gateways, route tables, and<br>custom network access control list (network<br>ACL) rules.               | None         |

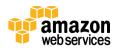

| Stack and template                                  | Description                                                                                                    | Dependencies                                            |
|-----------------------------------------------------|----------------------------------------------------------------------------------------------------|---------------------------------------------------------|
| Management VPC stack (template-vpc-management,json) | Configures a secure Amazon VPC for management functions that support the production VPC, and includes subnets, NAT, route tables, custom network access control list (network ACL) rules, and a restricted, public-facing bastion host to support a secured login path for administrator access. | Production VPC<br>stack                                 |
| Config rules stack (template-config-rules.json)     | Sets up baseline AWS Config rules for monitoring.                                                                                                    | IAM, Production<br>VPC, and<br>Management VPC<br>stacks |
| NAT instance stack (template-nat-instance.json)     | Conditionally launched by the Management and Production VPC templates to set up EC2 instances for NAT in AWS Regions where the managed NAT gateway capability is not yet available.                                                                                                    | None                                                    |
| Application stack (template-application.json)       | Sets up EC2 instances for reverse proxy and web application, an Amazon RDS database, HTTPS Elastic Load Balancing, Amazon CloudWatch alarms, and Auto Scaling groups.                                                                                                    | Production VPC<br>stack                                 |

The **template-main.json** template is the entry point for launching the entire architecture, and also allows parameters to be passed into each of the nested stacks. The JSON templates for those nested stacks deploy the resources for the architecture.

To deploy the entire architecture (including IAM and Amazon VPC), use the **template-main.json** template when launching the stacks. To deploy the full package, the IAM user must have permissions to deploy the resources each template creates, which includes IAM configuration for groups and roles.

You can also edit template-main.json to customize stacks or to omit stacks to be deployed. This can be useful for provisioning teams who must deploy the initial base architecture in accounts for application owners. For more information about deployment options and use cases, see <u>Deployment Methods</u>.

Additionally, you can deploy each stack independently. However, this requires that you pass individual parameters to each template upon launch, instead of relying on the main template to pass these values automatically.

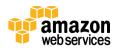

# Managing the Quick Start Source Files

We've provided a GitHub repository for the tools and templates for this Quick Start so you can modify, extend, and customize them to meet your needs. You can also use your own Git or Apache Subversion source code repository, or use <u>AWS CodeCommit</u>. This is recommended to ensure proper version control, developer collaboration, and documentation of updates.

The GitHub repository for this Quick Start includes the following directories:

| docs/ Security controls reference and architecture diagram  |                                                   |
|-------------------------------------------------------------|---------------------------------------------------|
| templates/ AWS CloudFormation template files for deployment |                                                   |
| tools/                                                      | Any additional tools and scripts                  |
| README.md                                                   | Readme file for basic information on this package |

# Uploading the Templates to Amazon S3

The Quick Start templates are available in an Amazon S3 bucket for Quick Starts. If you're using your own S3 bucket, you can upload the AWS CloudFormation templates by using the AWS Management Console or the AWS CLI, by following these instructions.

#### Using the Console

- 1. Sign in to the AWS Management Console and open the Amazon S3 console at <a href="https://console.aws.amazon.com/s3/">https://console.aws.amazon.com/s3/</a>.
- 2. Choose a bucket to store the templates in.
- 3. Choose **Upload** and specify the local location of the file to upload.
- 4. Upload all template files to the same S3 bucket.
- 5. Find the template URLs by selecting each template file, and then choosing **Properties**. Make a note of the URLs.

### Using the AWS CLI

- 1. Download the AWS CLI tool from <a href="http://aws.amazon.com/cli/">http://aws.amazon.com/cli/</a>.
- 2. Use the following AWS CLI command to upload each template file:

```
aws s3 cp <template file>.json s3://<s3bucketname>/
```

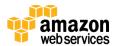

# Updating the Amazon S3 URLs

The template for the main stack lists the Amazon S3 URLs for the nested stacks. If you upload the templates to your own S3 bucket and would like to deploy the templates from there, you must modify the **vTemplateUrlPrefix** in the Mappings section of the **template-main.json** file.

# Planning the Deployment

# **Prerequisites**

#### Specialized Knowledge

This Quick Start requires a moderate to high level of understanding of the process to achieve and manage PCI DSS control requirements and compliance processes within a traditional hosting environment.

Additionally, this solution is targeted at Information Technology (IT) PCI DSS assessors and security personnel, and assumes familiarity with basic security concepts in the area of networking, operating systems, data encryption, operational controls, and cloud computing services.

This deployment guide also requires a moderate level of understanding of AWS services and requires the following, at a minimum:

- Access to a current AWS account with IAM administrator-level permissions
- Basic understanding of AWS services, AWS service limits, and AWS CloudFormation
- Knowledge of architecting applications on AWS
- Understanding of security and compliance requirements in the customer organization

AWS offers training and certification programs to help you develop skills to design, deploy, and operate your infrastructure and applications on the AWS cloud. Whether you are just getting started or looking to deepen your technical expertise, AWS has a variety of resources to meet your needs. For more information, see the <u>AWS Training and Certification website</u>, or read the <u>AWS Training and Certification Overview</u>.

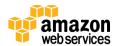

#### **AWS Account**

If you don't already have an AWS account, create one at <a href="http://aws.amazon.com">http://aws.amazon.com</a> by following the on-screen instructions. Part of the sign-up process involves receiving a phone call and entering a PIN using the phone keypad.

#### **Technical Requirements**

Before you launch the Quick Start, your account must be configured as specified in the following table. Otherwise, deployment might fail. For step-by-step configuration instructions, see the <a href="Pre-Deployment Steps">Pre-Deployment Steps</a> section.

| Resources                          | Resource                                                                                                    | Default                                                                                                    | Used in this deployment<br>(by default)                                                                                                    |
|------------------------------------|----------------------------------------------------------------------------------------------------|----------------------------------------------------------------------------------------------------|----------------------------------------------------------------------------------------------------|
|                                    | VPCs                                                                                                    | 5 per region                                                                                                    | 2                                                                                                    |
|                                    | EIPs                                                                                                    | 5 per region                                                                                                    | 3                                                                                                    |
|                                    | IAM groups                                                                                                    | 100 per account                                                                                                    | 6                                                                                                    |
|                                    | IAM roles                                                                                                    | 250 per account                                                                                                    | 5                                                                                                    |
|                                    | Amazon EC2 Auto<br>Scaling groups                                                                                                    | 20 per region                                                                                                    | 2                                                                                                    |
|                                    | ELB load balancers                                                                                                    | 20 per region                                                                                                    | 2                                                                                                    |
|                                    | capability, you must deploy<br>available more widely.<br>It is important to be aware<br>see the latest list of support<br>the AWS documentation. F | y in one of these regions<br>to of what is available<br>ted services per region<br>for information abour                                                                                                    | ic (Tokyo). If you require this ons until AWS Config rules become in the region you choose to deploy. Ton, see AWS Regions and Endpoints in the AWS GovCloud documentation. |
| AWS Config and AWS<br>Config rules | rules are available, the tempuse the service. However, to manually set up AWS Confito the AWS Config console, feature is currently available.      | f you deploy this Quick Start in an AWS region where AWS Config and AWS Config rules are available, the template-config-rules.json template will attempt to automatically use the service. However, <b>the deployment will fail</b> if you have not previously manually set up AWS Config in that region. Before you deploy the Quick Start, navigate to the AWS Config console, and choose the <b>Get Started Now</b> button. Note that this reature is currently available only in five AWS Regions: US East (N. Virginia), US West Oregon), EU (Frankfurt), EU (Ireland), and Asia Pacific (Tokyo). |                                                                                                    |
| Amazon S3 URLs                     | you update vTemplateUr                                                                                                    | PlPrefix in the Mapp                                                                                                    | oucket for deployment, make sure tha<br>ings section of the <b>template-</b><br><b>Otherwise, deployment will fai</b>                                                       |

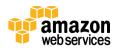

| IAM permissions | To deploy the Quick Start using the console, you must be logged in to the AWS Management Console with IAM permissions for the resources and actions the templates will deploy. The <i>AdministratorAccess</i> managed policy within IAM provides sufficient permissions, although your organization may choose to use a custom policy with more restrictions.                      |
|-----------------|----------------------------------------------------------------------------------------------------|
| S3 buckets      | Unique S3 bucket names are automatically generated based on the account number and region. If you delete a stack, <b>the logging buckets are not deleted</b> (to support security review). If you plan to re-deploy this Quick Start in the same region, you must first manually delete the previously created S3 buckets; <b>otherwise</b> , <b>the re-deployment will fail</b> . |

## **Deployment Methods**

You can deploy the Quick Start templates by using AWS CLI commands or from the AWS Management Console. You can also deploy the template package as an <u>AWS Service Catalog</u> product. AWS Service Catalog enables a self-service model for deploying applications and architecture on AWS. You can create portfolios that include one or more products, which are defined by AWS CloudFormation templates. You can grant IAM users, groups, or roles access to specific portfolios, which they can then launch from a separate interface. We've provided step-by-step instructions for the AWS Management Console deployment option in the following sections.

# **Pre-Deployment Steps**

Before you deploy the PCI DSS Quick Start templates, follow the instructions in this section to confirm that your account is set up correctly:

- Review the service limits and service usage of your AWS account and request increases if required, to ensure that there is available capacity to launch resources in your account.
- Ensure that your AWS account is set up with at least one SSH key pair (but preferably two separate key pairs) in the AWS Region where you plan to deploy, for use with the bastion login host and other Amazon EC2 hosts.
- Ensure that you have manually set up AWS Config in the AWS Config console, if you are deploying into an AWS Region where AWS Config is available. AWS Config is currently available in the following regions: US East (N. Virginia), US West (Oregon), EU (Frankfurt), EU (Ireland), and Asia Pacific (Tokyo).

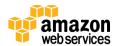

#### **Review AWS Service Limits**

To review and (if necessary) increase service limits for the resources you need for the PCI Quick Start deployment, you use the AWS Trusted Advisor console and the Amazon EC2 console. You'll need the resources specified in the <u>Technical Requirements table</u>.

Use Trusted Advisor to view the existing service limits for Amazon VPC, IAM groups, and IAM roles within your account, and ensure that there is availability to deploy additional resources:

- 1. Open the Trusted Advisor console at <a href="https://console.aws.amazon.com/trustedadvisor/">https://console.aws.amazon.com/trustedadvisor/</a>.
- 2. In the navigation pane, choose **Performance**.
- 3. On the **Performance** page, scroll through the list of performance checks until you find **Service Limits**, and expand that section.
- 4. Scroll through the service limit names and compare the **Limit Amount** column to the **Current Usage** column, to ensure that you can allocate the following without exceeding the default limit in the AWS Region you will deploy this Quick Start into (US East [N. Virginia] is recommended):
  - Two (2) more VPCs
  - Six (6) more IAM groups
  - Five (5) more IAM roles

If an increase is needed, you can choose the limit name to open the limit increase request form shown in Figure 4.

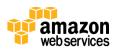

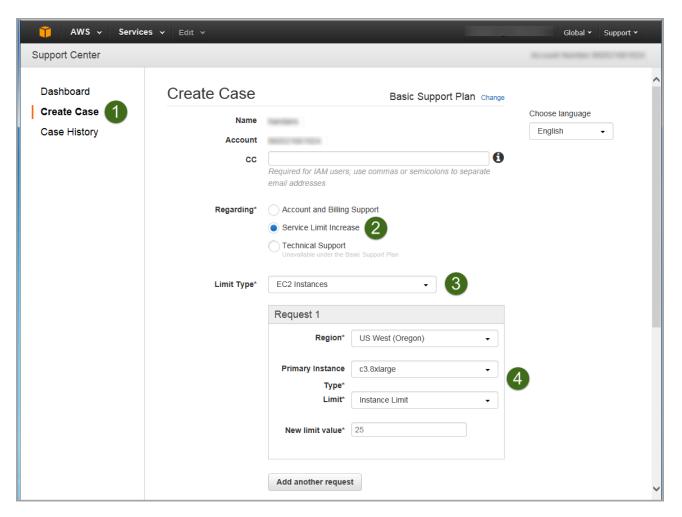

Figure 4: Requesting a service limit increase

Now use the Amazon EC2 console to check your limits for Elastic IP addresses, load balancers, and Auto Scaling groups:

- 1. Open the Amazon EC2 console at <a href="https://console.aws.amazon.com/ec2/">https://console.aws.amazon.com/ec2/</a>.
- 2. In the navigation pane, under Network & Security, choose Elastic IPs.
- 3. Count the number of allocated Elastic IPs (if any) displayed in the list, and ensure that you can allocate three (3) more without exceeding the default limit of 5 (or the limit increase you previously requested).
- 4. In the navigation pane, under **Load Balancing**, choose **Load Balancers**.
- 5. Count the number of existing load balancers (if any) displayed in the list and ensure that you can create two (2) more without exceeding the default limit of 20 (or the limit increase you previously requested).
- 6. In the navigation pane, under Auto Scaling, choose Auto Scaling Groups.

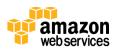

7. Count the number of existing Auto Scaling groups (if any) displayed in the list and ensure that you can create two (2) more without exceeding the default limit of 20 (or the limit increase you previously requested).

# Create Amazon EC2 Key Pairs

Make sure that at least one Amazon EC2 key pair exists within your AWS account in the region you are planning to deploy the Quick Start in.

- 1. Open the Amazon EC2 console at <a href="https://console.aws.amazon.com/ec2/">https://console.aws.amazon.com/ec2/</a>.
- 2. Use the region selector in the navigation bar to choose the AWS region where you plan to deploy.
- 3. In the navigation pane, under **Network & Security**, choose **Key Pairs**.
- 4. In the key pair list, verify that at least one available key pair (but preferably two available key pairs) exist and make note of the key pair name(s). You'll need to provide a key pair name for the parameters **pEC2KeyPairBastion** (for bastion host login access) and **pEC2KeyPair** (for all other Amazon EC2 host login access) when you launch the Quick Start. Although you can use the same key pair for both parameters, we recommend that you use a different key pair for each.

If you want to create a new key pair, choose **Create Key Pair**. For additional information, see the <u>Amazon EC2 documentation</u>.

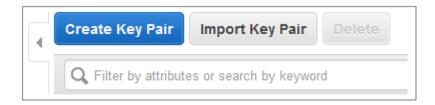

Figure 5: Creating a key pair

**Note** If you're deploying the Quick Start for testing or proof of concept, we recommend that you create a new key pair instead of specifying a key pair that's already being used by a production instance.

# Set up AWS Config

If AWS Config has not yet been initialized in the region where you are deploying this Quick Start, follow the steps below **in the region where you are planning to deploy the Quick Start**.

1. Open the AWS Config console at <a href="https://console.aws.amazon.com/config/">https://console.aws.amazon.com/config/</a>.

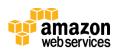

- 2. Use the region selector in the navigation bar to choose the AWS Region where you plan to deploy.
- 3. In the AWS Config console, choose **Get Started** (or **Get Started Now**).

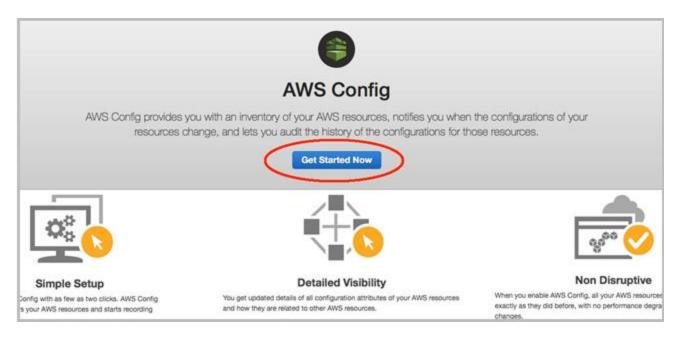

Figure 6: AWS Config console

4. On the **Set up AWS Config** screen, you may leave all default values in place, or make modifications as you see fit, and then choose **Continue**.

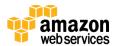

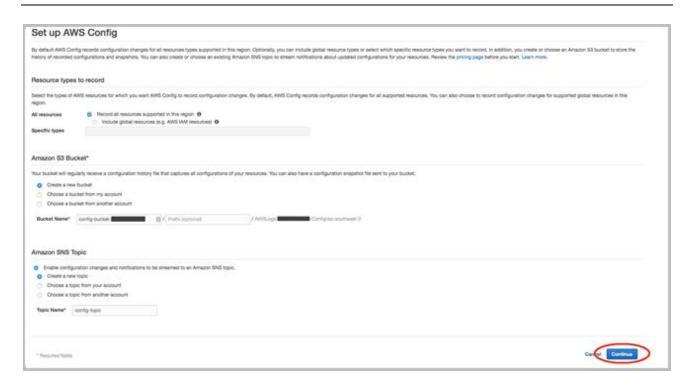

Figure 7: AWS Config setup screen

5. On the next screen, you are prompted to select or create an IAM role for AWS Config. You may leave all default values in place, or make modifications as you see fit, and then choose **Allow**.

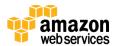

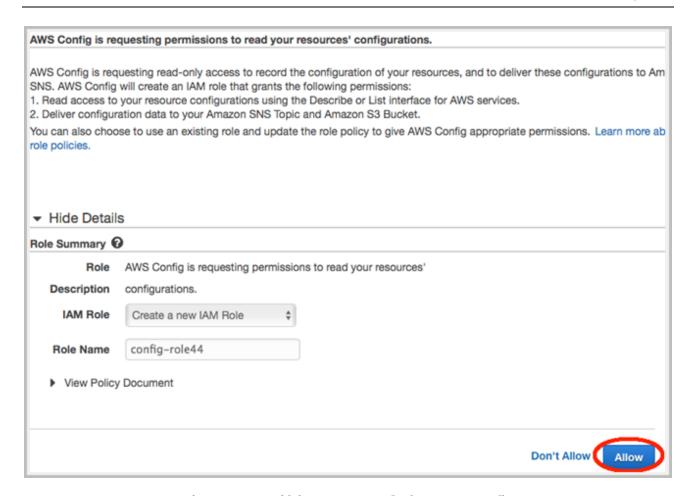

Figure 8: Specifying an IAM role for AWS Config

6. On the **Resource Inventory** screen, you should now see **Recording is on** in the upper-right corner. This indicates that AWS Config is now active in this AWS Region.

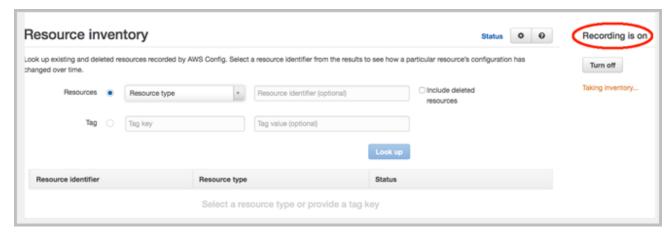

Figure 9: AWS Config activation

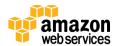

# **Deployment Steps**

Follow the step-by-step instructions in this section to sign in to your AWS account, customize the Quick Start templates, and deploy the software into your account.

#### What We'll Cover

The procedure for deploying the Quick Start architecture on AWS consists of the following steps, which we'll cover in detail in the following sections.

#### Step 1. Sign in to your AWS account

• Sign in to your AWS account, and make sure that it's configured correctly.

#### Step 2. Launch the stacks

- Launch the main AWS CloudFormation template into your AWS account.
- Enter values for required parameters.
- Review the other template parameters, and customize their values if necessary.

#### Step 3. Test your deployment

- Use the URL provided in the **Outputs** tab for the main stack to test the deployment.
- Use the IP address for the bastion host provided by the **Outputs** tab for the main stack, and use your private key if you would like to connect to that host through SSH.

## Step 1. Sign in to Your AWS Account

- 1. Sign in to your AWS account at <a href="http://aws.amazon.com">http://aws.amazon.com</a> with an IAM user role that has the appropriate privileges (see <a href="IAM Permissions">IAM Permissions</a> earlier in this document).
- 2. Make sure that your AWS account is configured correctly. See the <u>Technical</u>
  <u>Requirements</u> and <u>Pre-Deployment Steps</u> sections for information. Note that if you plan
  to use an AWS Region with the AWS Config capability, you must first set up the AWS
  Config service manually by following the instructions in the <u>previous section</u>.
- 3. Use the region selector in the navigation bar to choose the AWS Region where you want to deploy the PCI DSS architecture on AWS.
  - Amazon EC2 locations are composed of *Regions* and *Availability Zones*. Regions are dispersed and located in separate geographic areas. This Quick Start uses the **m3.large** instance type for the WordPress and Nginx portion of the deployment. m3.large instances are currently available in all AWS Regions except China (Beijing). The AWS

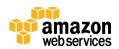

Config Rules service is currently available only in the US East (N. Virginia), US West (Oregon), EU (Frankfurt), EU (Ireland), and Asia Pacific (Tokyo) Regions.

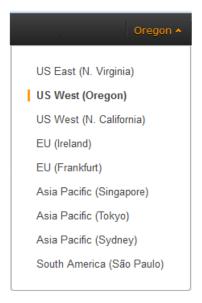

Figure 10: Choosing an AWS Region

**Tip** Consider choosing a region closest to your data center or corporate network to reduce network latency between systems running on AWS and the systems and users on your corporate network. If you plan to use the optional AWS Config rules capability, you must choose the US East (N. Virginia), US West (Oregon), EU (Frankfurt), EU (Ireland), or Asia Pacific (Tokyo) Region until AWS Config rules become available in other regions.

4. Select the key pair that you created <u>earlier</u>. In the navigation pane of the Amazon EC2 console, choose **Key Pairs**, and then choose the key pair from the list.

## Step 2. Launch the Stacks

This automated AWS CloudFormation template deploys the Quick Start architecture in multiple Availability Zones into Amazon VPCs. Please review the <u>technical requirements</u> and <u>pre-deployment steps</u> before launching the stacks.

1. <u>Launch the AWS CloudFormation template</u> into your AWS account.

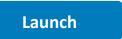

The template will be deployed into the AWS Region that appears in the navigation bar at the upper-right corner of the AWS Management Console. You can change the region by using the region selector in the navigation bar. Note that if you select a region where

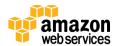

AWS Config is available, make sure to manually initialize the AWS Config service in that region.

If you have an AWS GovCloud (US) account, you can <u>launch the template in the AWS</u> <u>GovCloud (US) Region</u>.

The stacks take approximately 30 minutes to create.

**Note** You are responsible for the cost of the AWS services used while running this Quick Start reference deployment. There is no additional cost for using this Quick Start. As of the date of publication, the cost for using the Quick Start with default settings is approximately \$0.96 an hour, and you can complete the initial deployment for about \$3.00. Prices are subject to change. See the pricing pages for each AWS service you will be using in this Quick Start for full details.

You can also <u>download the template</u> to use it as a starting point for your customization.

- 2. On the **Select Template** page, keep the default settings for the template URL, and then choose **Next**.
- 3. On the **Specify Details** page, provide the seven required parameter values for the template. These are described in the following table.

| Label                                    | Parameter          | Default                  | Description                                                                                                    |
|------------------------------------------|--------------------|--------------------------|----------------------------------------------------------------------------------------------------|
| Database Password                        | pDBPassword        | Requires input           | Password for the database<br>administrator account. This<br>must be a <u>complex password</u><br>that's between 8 and 28 mixed,<br>alphanumeric characters.                         |
| Notification Email<br>Address            | pNotifyEmail       | distlist@example<br>.org | Notification email address for security events (you will receive confirmation email).                                                                                               |
| Existing SSH Key for<br>Bastion Instance | pEC2KeyPairBastion | Requires input           | The SSH key pair in your account to use for bastion host login (see pre-deployment steps).                                                                                          |
| Existing SSH Key for<br>Other Instances  | pEC2KeyPair        | Requires input           | The SSH key pair in your account to use for all other host logins (see <u>pre-deployment steps</u> ).                                                                               |
| Support Config                           | pSupportsConfig    | Requires input           | Select <b>Yes</b> if you are deploying in<br>an AWS Region where AWS<br>Config is available <b>and</b> you want<br>to use AWS Config (see <u>pre-</u><br><u>deployment steps</u> ). |

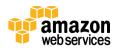

| Label                    | Parameter          | Default        | Description                                                                                                    |
|--------------------------|--------------------|----------------|----------------------------------------------------------------------------------------------------|
| First Availability Zone  | pAvailabilityZoneA | Requires input | Select your desired first<br>Availability Zone (Note: Some<br>Availability Zones may be<br>restricted. If the deployment<br>fails, you may need to use a<br>different Availability Zone.)  |
| Second Availability Zone | pAvailabilityZoneB | Requires input | Select your desired second<br>Availability Zone (Note: Some<br>Availability Zones may be<br>restricted. If the deployment<br>fails, you may need to use a<br>different Availability Zone.) |

**Note** You can also <u>download the main template</u> and edit it to create your own parameters based on your specific deployment scenario.

- 4. On the **Options** page, you can <u>specify tags</u> (key-value pairs) for resources in your stack and <u>set additional options</u>. You can use the tags to organize and control access to resources in the stacks. When you're done, choose **Next**.
- 5. On the **Review** page, review the settings and select the acknowledgement check box. This simply states that the template will create IAM resources.

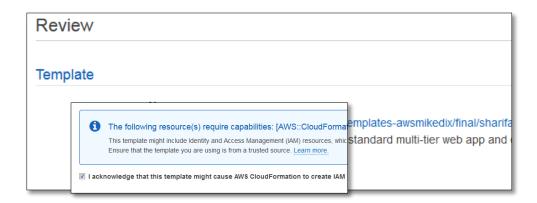

Figure 11: IAM resource acknowledgement

- 6. Choose **Create** to deploy the stack.
- 7. Monitor the status of the stack being deployed. When the status field shown in Figure 12 displays **CREATE\_COMPLETE for all the stacks deployed**, the cluster for this reference architecture is ready. Since you're deploying the full architecture, you'll see eight stacks listed (for the main template and seven nested templates).

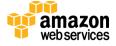

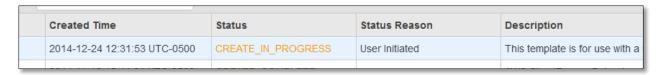

Figure 12: Status message for deployment

# Step 3. Test Your Deployment

To test your deployment, choose the link for **LandingPageURL**, as shown in Figure 13. This URL is available from the **Outputs** tab for the main stack:

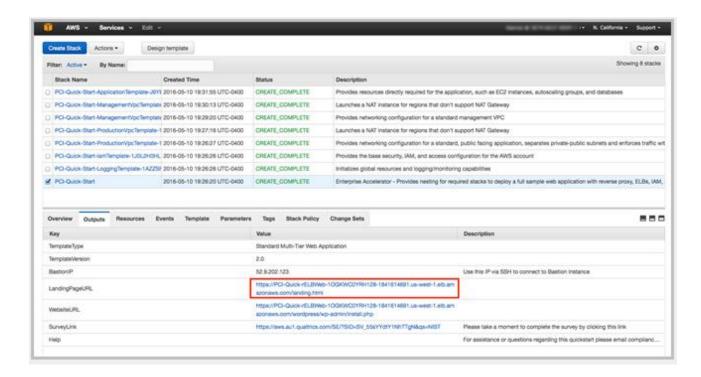

Figure 13: Opening the landing page

The link should launch a new page in your browser that looks similar to Figure 14.

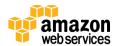

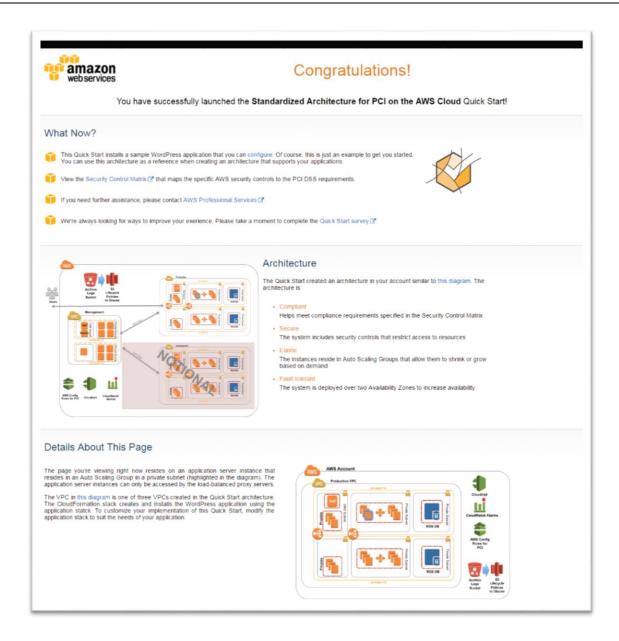

Figure 14: Landing page for PCI architecture on AWS

This deployment builds a working demo of a Multi-AZ WordPress site. To connect to the WordPress site, choose the URL provided for the WordPress application on the landing page shown in Figure 14. This URL is also available from the **WebsiteURL** link on the **Outputs** tab for the main stack.

**Note** WordPress is provided for testing and proof-of-concept purposes only; it is not intended for production use. You can replace it with another application of your choice.

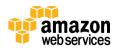

This URL brings up the page shown in Figure 15. You can install and test the WordPress deployment from here.

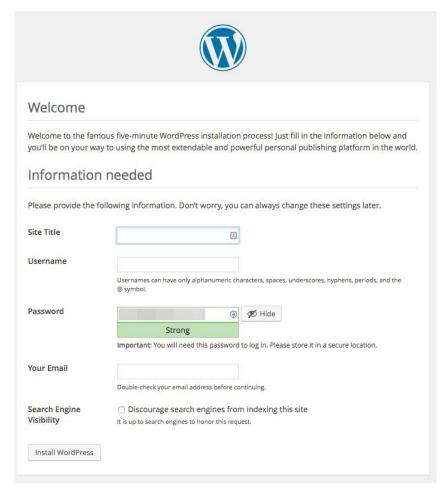

Figure 15: Installing WordPress

Note The WordPress application included in this Quick Start deployment is for demo purposes only. Application-level security, including patching, operating system updates, and addressing application vulnerabilities, is the customer's responsibility (see the <u>AWS Shared Responsibility Model</u>). For this Quick Start, we recommend that you delete the AWS CloudFormation stacks after your proof-of-concept demo or testing is complete.

Now that you've deployed and tested the PCI architecture on AWS, please take a few minutes to complete our <u>survey</u> for this Quick Start. Your response is anonymous and will help us improve AWS Enterprise Accelerator – Compliance reference deployments.

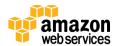

# **Deleting the Stacks**

When you've finished using the baseline environment, you can delete the stacks. Deleting a stack, either via CLI and APIs or through the AWS CloudFormation console, will remove all the resources created by the template for that stack. **The only exceptions are the S3 buckets for logging and backup. By default, the deletion policy for those buckets is set to "Retain," so you have to delete them manually.** 

**Important** This Quick Start deployment uses nested AWS CloudFormation templates, so deleting the main stack will remove the nested stacks and all associated resources.

# **Troubleshooting**

If you encounter a **CREATE\_FAILED** error when you deploy the Quick Start, refer to the following table for known issues and solutions.

| Error message                                                                                                    | Possible cause                                                                                                    | What to do                                                                                                    |
|----------------------------------------------------------------------------------------------------|----------------------------------------------------------------------------------------------------|----------------------------------------------------------------------------------------------------|
| The following resource(s) failed to create: [rConfigRuleForRequiredTags, rConfigRuleForUnrestrictedPorts, rConfigRuleForSSH, rConfigRulesLambdaRole] | The <b>Support Config</b> parameter was set to <b>Yes</b> , but AWS Config isn't available in the region you selected, or AWS Config has not been initialized. | Set the <b>Support Config</b> parameter to <b>No</b> , or select another region. Also make sure that AWS Config is set up properly, as described in the <u>pre-deployment steps</u> . |
| Maximum VPCs limit reached                                                                                                    | You've exceeded the number of VPCs allowed in your account.                                                                                                    | Delete VPCs and/or request a limit increase. Try to create the stack again. For more information, see <u>technical</u> requirements.                                                  |
| Maximum EIPs limit reached                                                                                                    | You've exceeded the limit of Elastic IP addresses in your account.                                                                                             | Disassociate Elastic IPs or request a Elastic IP limit increase, and try to create the stack again. For more information, see <u>technical</u> requirements.                          |
| Other limits exceeded                                                                                                    | You've exceeded the use of resources in your AWS account.                                                                                                    | See <u>technical requirements</u> , and <u>request</u><br><u>service limit increases</u> as necessary.                                                                                |

If the problem you encounter isn't covered in this table, we recommend that you re-launch the template with **Rollback on failure** set to **No** (this setting is under **Advanced** in the AWS CloudFormation console, **Options** page) and open a support case in the <u>AWS</u> Support Center for further troubleshooting. When rollback is disabled, the stack's state will

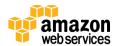

be retained and the instance will be left running, so the support team can help troubleshoot the issue.

**Important** When you set **Rollback on failure** to **No**, you'll continue to incur AWS charges for this stack. Please make sure to delete the stack when you've finished troubleshooting.

# Integrating with AWS Service Catalog

You can add the AWS CloudFormation templates for this Quick Start to AWS Service Catalog as portfolios or products to manage them from a central location. This helps support consistent governance, security, and compliance requirements. It also enables users to quickly deploy only the approved IT services they need.

For complete information about using AWS Service Catalog, see the <u>AWS documentation</u>. The following table provides links for specific tasks.

| То                                                                                  | See                                                                      |
|-------------------------------------------------------------------------------------|--------------------------------------------------------------------------|
| Create a new portfolio                                                              | Creating and Deleting Portfolios                                         |
| Create a new product                                                                | Adding and Removing Products                                             |
| Give users access                                                                   | Granting Access to Users                                                 |
| Assign IAM roles for deploying stacks                                               | Applying Launch Constraints                                              |
|                                                                                     | Make sure that the IAM role has a policy and trust relationship defined. |
| Assign tags to portfolios to track resource ownership, access, and cost allocations | Tagging Portfolios                                                       |
| Perform other administrative tasks                                                  | AWS Service Catalog Administrator Guide                                  |
| Launch products from AWS Service Catalog                                            | AWS Service Catalog User Guide                                           |

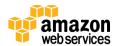

## **Additional Resources**

#### **AWS services**

- AWS CloudFormation
   https://aws.amazon.com/documentation/cloudformation/
- Amazon EC2 User Guide for Linux: https://docs.aws.amazon.com/AWSEC2/latest/UserGuide/concepts.html
- Amazon VPC https://aws.amazon.com/documentation/vpc/
- AWS CloudTrail https://aws.amazon.com/documentation/cloudtrail/
- AWS Config https://aws.amazon.com/documentation/config/
- Amazon CloudWatch https://aws.amazon.com/documentation/cloudwatch/
- AWS Identity and Access Management https://aws.amazon.com/documentation/iam/
- Amazon RDS
   https://aws.amazon.com/documentation/rds/
- AWS CLI <u>https://aws.amazon.com/documentation/cli/</u>
- AWS Service Catalog <u>https://aws.amazon.com/documentation/servicecatalog/</u>

#### **PCI DSS**

- PCI Data Security Standard version 3.1 <a href="https://www.pcisecuritystandards.org/documents/PCI">https://www.pcisecuritystandards.org/documents/PCI</a> DSS v3-1.pdf
- Technical Workbook for PCI Compliance in the AWS Cloud <u>http://do.awsstatic.com/whitepapers/compliance/AWS\_Anitian\_Wookbook\_PCI\_Cloud\_Compliance.pdf</u>

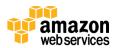

#### **AWS Enterprise Accelerators**

• AWS Enterprise Accelerators website https://aws.amazon.com/professional-services/enterprise-accelerators/

#### **Quick Start Reference Deployments**

- AWS Quick Start home page https://aws.amazon.com/quickstart/
- Quick Start deployment guides https://aws.amazon.com/documentation/quickstart/

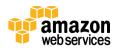

# Appendix: Enhancements in This Release

This is second in a set of *AWS Enterprise Accelerator – Compliance* Quick Starts. AWS is constantly working to improve the design, ease of use, and security features of these solutions. This latest compliance Quick Start for PCI DSS includes the following security and compliance enhancements:

- HTTPS load balancers with custom security policy using TLS and auto-generation of a self-signed certificate for testing purposes
- Network access control list (ACL) rules for filtering ingress/egress traffic as an additional layer of network security
- Security groups to limit both inbound and outbound traffic to only available ports and protocols
- AWS Config rules automatically deployed for monitoring specific resources most relevant to compliance
- Secure Amazon S<sub>3</sub> policies for logging and application buckets, including custom lifecycle policies for archiving objects in Amazon Glacier and use of versioning
- Custom CloudWatch alarms and notifications for specific security-related events in CloudTrail logging of root activity, IAM changes, and changes to logging policies
- Simplified AWS CloudFormation templates that decouple components, including VPCs, to allow for easier modification and reuse
- Reduced set of AWS CloudFormation parameter groups and labels to simplify console use during the deployment process
- Elastic Load Balancing and Amazon S3 access logging enabled for the application layer
- Deployment of a secured login bastion host for SSH access to Amazon EC2 instances within the architecture

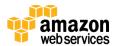

# Send Us Feedback

We welcome your questions and comments. Please post your feedback on the <u>AWS Quick</u> Start Discussion Forum.

If you haven't filled out our <u>survey</u> yet, please take a few minutes to do so. Your response is anonymous and will help us improve the quality of this PCI DSS Quick Start and other AWS Enterprise Accelerator – Compliance reference deployments.

# For Further Assistance

If you need assistance with an enterprise implementation of the capabilities introduced through this Quick Start, AWS Professional Services offers an Enterprise Accelerator-Compliance service to guide and assist with the related training, customization, and implementation of deployment and maintenance processes. Please contact your AWS Account Manager for further information, or send an inquiry to <a href="mailto:compliance-accelerator@amazon.com">compliance-accelerator@amazon.com</a>.

## **Document Revisions**

| Date       | Change                                                                                                    | In sections                                   |
|------------|----------------------------------------------------------------------------------------------------|-----------------------------------------------|
| June 2016  | Support for the new Asia Pacific (Mumbai) region                                                                                          | Template updates                              |
| May 2016   | Major updates based on user feedback to align<br>with changes to AWS CloudFormation templates<br>and to reduce customization requirements | Template updates and changes throughout guide |
| April 2016 | Pre-release                                                                                                    | _                                             |

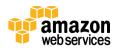

© 2016, Amazon Web Services, Inc. or its affiliates. All rights reserved.

#### **Notices**

This document is provided for informational purposes only. It represents AWS's current product offerings and practices as of the date of issue of this document, which are subject to change without notice. Customers are responsible for making their own independent assessment of the information in this document and any use of AWS's products or services, each of which is provided "as is" without warranty of any kind, whether express or implied. This document does not create any warranties, representations, contractual commitments, conditions or assurances from AWS, its affiliates, suppliers or licensors. The responsibilities and liabilities of AWS to its customers are controlled by AWS agreements, and this document is not part of, nor does it modify, any agreement between AWS and its customers.

The software included with this paper is licensed under the Apache License, Version 2.0 (the "License"). You may not use this file except in compliance with the License. A copy of the License is located at <a href="http://aws.amazon.com/apache2.0/">http://aws.amazon.com/apache2.0/</a> or in the "license" file accompanying this file. This code is distributed on an "AS IS" BASIS, WITHOUT WARRANTIES OR CONDITIONS OF ANY KIND, either express or implied. See the License for the specific language governing permissions and limitations under the License.

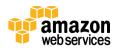